# Kensington®

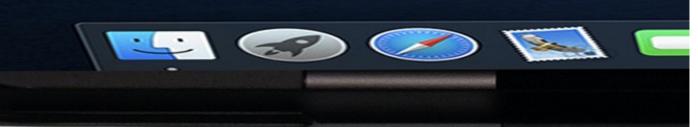

.....

..... ..... ...... ..... ..... ...... .....

## VeriMark<sup>™</sup> Guard Setup Guide

Kensington takes pride in making our comprehensive installation guides easy to follow with simple illustrations and step-by-step instructions. This guide will walk you through setup and help you get to know your VeriMark™ Guard.

|                       | 1.1.1 |       |   |   |   |   |   |   |   |   |   |   |   |   |   |   |   |   |   |   |   |      |   |   |   |   |   |    |
|-----------------------|-------|-------|---|---|---|---|---|---|---|---|---|---|---|---|---|---|---|---|---|---|---|------|---|---|---|---|---|----|
|                       |       |       | • |   |   |   |   |   |   |   |   |   |   |   | • | • |   |   |   | • |   |      | • |   |   | • |   | •  |
|                       |       | ٠     | ٠ | ٠ | ٠ |   | ٠ | ٠ | ٠ |   | ٠ | ٠ |   | ٠ | ٠ | ٠ | ٠ |   | ٠ | ٠ | ٠ | ٠    | ٠ | ٠ | ٠ | ٠ |   | ٠  |
|                       |       |       |   |   | ٠ |   | ٠ |   | ٠ | ٠ | ٠ |   | ٠ |   |   | ٠ | ٠ | ٠ | ٠ | ٠ | ٠ | ٠    | ٠ |   | ٠ |   | ٠ |    |
| - I                   |       | ٠     | ٠ | ٠ | ٠ | ٠ | ٠ | ٠ | ٠ | ٠ | ٠ |   |   | ٠ | ٠ | ٠ | ٠ | ٠ | ٠ | ٠ | ٠ | ٠    | ٠ | ٠ | ٠ | ٠ |   |    |
|                       |       | ٠     | ٠ | ٠ | ٠ | ٠ | ٠ | ٠ | ٠ | ٠ | ٠ | ٠ | ٠ | ٠ | ٠ |   | ٠ | ٠ | ٠ | ٠ | ٠ | ٠    | ٠ |   | ٠ | ٠ | ٠ | ٠  |
| 2                     |       |       | ٠ | ٠ | ٠ |   | ٠ | ٠ | ٠ | ٠ | ٠ |   | ٠ | ٠ | ٠ |   | ٠ | ٠ |   | ٠ | ٠ | ٠    | ٠ | ٠ | ٠ | ٠ | ٠ |    |
| · · · · ·             |       | ٠     |   |   | ٠ |   | ٠ | ٠ | ٠ |   | ٠ | ٠ | ٠ | ٠ | ٠ | ٠ | ٠ | ٠ | ٠ |   | ٠ |      | ٠ |   | ٠ |   |   | ٠  |
|                       |       |       |   |   |   |   | ٠ | ٠ |   | ٠ |   | ٠ | ٠ | ٠ |   |   |   | ٠ |   |   | ٠ |      | ٠ |   |   |   | ٠ | ٠  |
|                       |       | ٠     |   |   | ٠ | ٠ | ٠ |   |   |   | ٠ |   | ٠ | ٠ | ٠ | ٠ | ٠ | ٠ |   | ٠ | ٠ |      |   | ٠ | ٠ | ٠ |   | ۰. |
| 1000                  |       |       | ٠ |   | ٠ |   |   |   |   | ٠ | ٠ | ٠ |   | ٠ |   |   | ٠ | ٠ | ٠ | ٠ | ٠ |      | ٠ |   |   | ٠ | ٠ | ٠  |
|                       |       | ٠     |   |   |   |   |   |   |   |   | ٠ | ٠ |   | ٠ |   |   |   | ٠ | ٠ |   |   |      |   |   | ٠ |   |   |    |
| -                     |       |       |   |   |   |   |   |   |   |   |   |   |   | ٠ |   |   |   |   |   |   |   |      |   |   | ٠ |   |   |    |
|                       |       |       |   |   |   |   |   |   |   |   |   |   |   |   |   |   |   |   |   |   |   |      |   |   |   |   |   |    |
| 1000                  |       |       |   |   |   |   |   |   |   |   |   |   |   |   |   |   |   |   |   |   |   |      | ٠ |   |   |   |   |    |
| and the second second |       |       |   |   |   |   |   |   |   |   |   |   |   |   |   |   |   |   |   |   |   |      |   |   |   |   |   |    |
|                       |       |       |   |   |   |   |   |   |   |   |   |   |   |   |   |   |   |   |   |   |   |      |   |   |   |   |   |    |
|                       |       |       |   |   |   |   |   |   |   |   |   |   |   |   |   |   |   |   |   |   |   |      |   |   |   |   |   |    |
|                       |       |       |   |   |   |   |   |   |   |   |   |   |   |   |   |   |   |   |   |   |   |      |   |   |   |   |   |    |
|                       |       |       |   |   |   |   |   |   |   |   |   |   |   |   |   |   |   |   |   |   |   |      |   |   |   |   |   |    |
|                       |       |       |   |   |   |   |   |   |   |   |   |   |   |   |   |   |   |   |   |   |   |      |   |   |   |   |   |    |
|                       |       |       |   |   |   |   |   |   |   |   |   |   |   |   |   |   |   |   |   |   |   |      |   |   |   |   |   |    |
|                       |       |       |   |   |   |   |   |   |   |   |   |   |   |   |   |   |   |   |   |   |   |      |   |   |   |   |   |    |
|                       |       |       |   |   |   |   |   |   |   |   |   |   |   |   |   |   |   |   |   |   |   |      |   |   |   |   |   |    |
|                       |       |       |   |   |   |   |   |   |   |   |   |   |   |   |   |   |   |   |   |   |   |      |   |   |   |   |   |    |
|                       | 1     |       |   |   |   |   |   |   |   |   |   |   |   |   |   |   |   |   |   |   |   |      |   |   |   |   |   |    |
|                       |       |       | - |   |   |   |   |   |   |   |   |   |   |   |   |   |   |   |   |   |   |      |   |   |   |   |   |    |
|                       |       |       |   |   |   |   |   |   |   |   |   |   |   |   |   |   |   |   |   |   |   |      |   |   |   |   |   |    |
|                       |       |       |   |   | 2 |   |   |   |   |   |   |   |   |   |   |   | - |   |   |   |   |      |   |   |   |   |   |    |
|                       |       |       |   |   |   |   |   |   |   |   |   |   |   |   |   |   |   |   |   |   |   |      |   |   |   |   |   |    |
|                       |       |       |   |   |   | 4 | 2 |   |   |   |   |   |   |   |   |   |   |   |   |   |   |      |   |   |   |   |   |    |
|                       |       |       |   |   |   |   |   |   |   |   |   |   |   |   |   |   |   |   |   |   |   |      |   |   |   |   |   |    |
|                       |       |       |   |   | - |   | - |   |   |   |   |   |   |   |   |   |   |   |   |   |   |      |   |   |   |   |   |    |
|                       |       | 6     |   | 0 | 2 |   | 2 | 2 |   |   |   |   |   |   |   |   |   |   |   |   |   |      |   |   |   |   |   |    |
|                       |       | <br>- |   | 0 | - | - | 2 |   | 2 | - |   |   | - | 0 |   |   | 2 |   | 2 |   | 2 | 2    |   |   |   |   |   |    |
|                       | 10.00 |       |   | - |   |   | - | 2 |   |   |   |   | - |   | 0 |   |   |   | - |   |   |      |   |   |   |   |   | -  |
|                       |       |       |   |   |   |   |   |   |   |   |   |   | 2 |   |   |   |   |   |   |   |   |      |   |   |   |   |   | 2  |
|                       |       |       |   |   | 2 |   | 2 | 2 |   |   |   |   |   |   |   |   |   |   |   |   |   |      |   |   |   |   |   |    |
|                       |       |       |   |   | 1 | 1 |   |   |   |   |   |   |   |   | 2 |   |   |   | 2 |   | 1 | 2    |   |   |   |   |   | 2  |
|                       |       | 2     | 2 |   | 1 | 2 | 2 | 0 | 6 | 0 | 2 |   |   | 2 |   | 2 | 2 |   |   |   |   | . T. |   |   | 2 |   |   |    |
|                       |       |       |   |   |   |   |   |   |   |   |   |   |   |   |   |   |   |   |   |   |   |      |   |   |   |   |   |    |

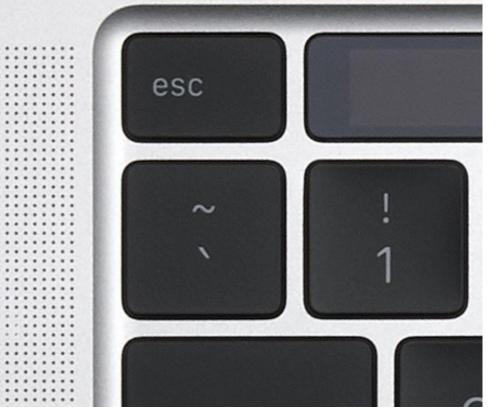

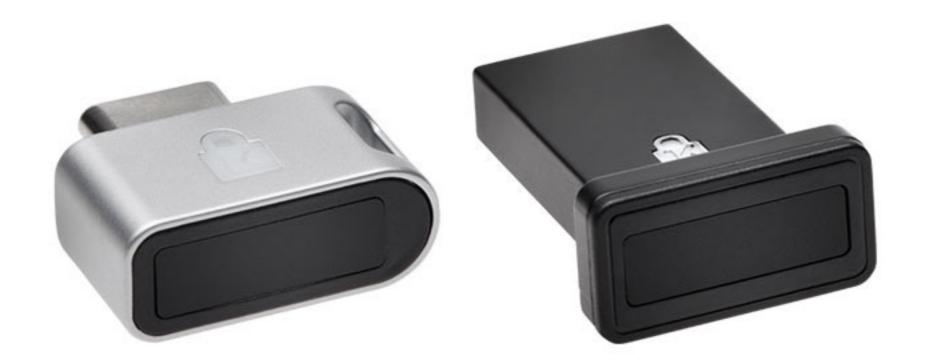

Please update operating system (Windows 10, Chrome OS and macOS) before setting up Verimark<sup>™</sup>. If using an online service for WebAuthn make sure you use the latest browser version for (Edge, Chrome, Safari and Firefox.)

### VeriMark<sup>™</sup> Guard 1Password Setup Guide for Windows

1. <u>Sign in</u> to your account on **1Password.com** on your computer

| Sign in to your 1Password account   |                            |
|-------------------------------------|----------------------------|
| Email                               |                            |
| 1                                   |                            |
| Secret Key                          | Find your Secret Key       |
| Master Password                     |                            |
| This is a public or shared computer |                            |
| Sign In                             | Having trouble signing in? |

#### 2. Click your name in the top right and choose <u>My Profile</u>

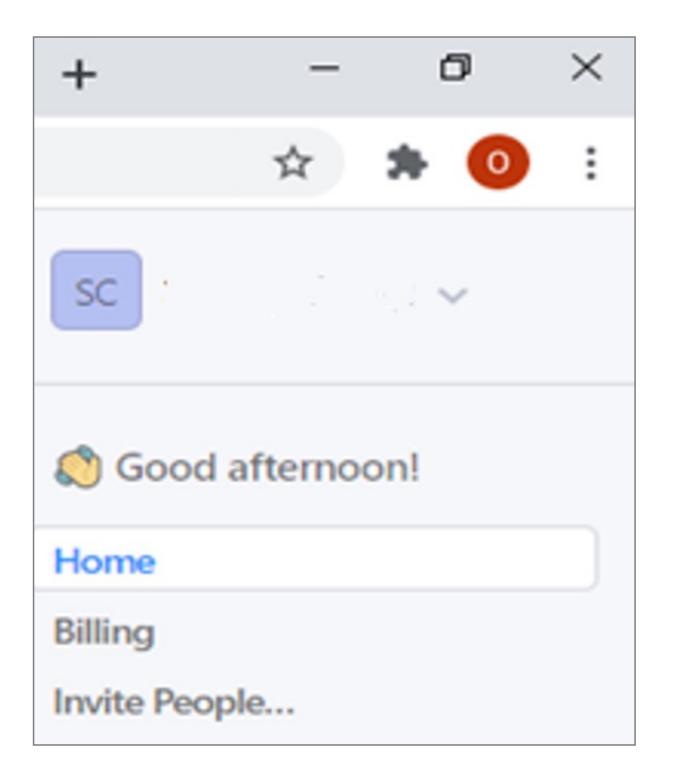

#### 3. Click More Actions and then Manage Two-Factor Authentication

| Change Email           |     |
|------------------------|-----|
| Regenerate Secret Key  |     |
| Change Master Password |     |
| More Actions           | ••• |

4. Turn on Two-Factor Authentication and under Set Up another second factor click on Add a Security Key

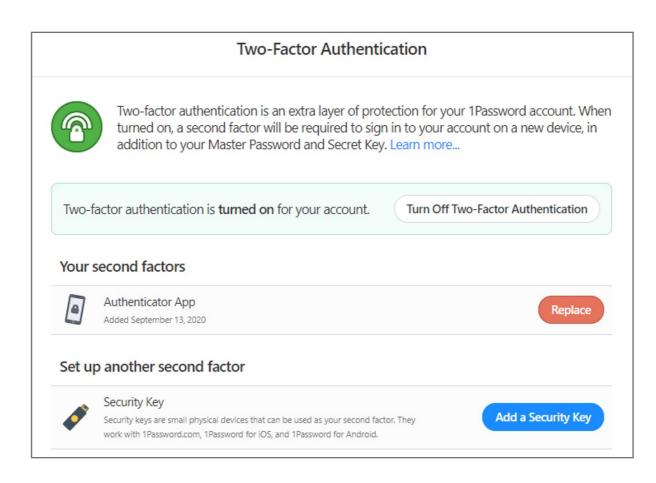

#### 5. Enter **a name** for your security key and click **Next**

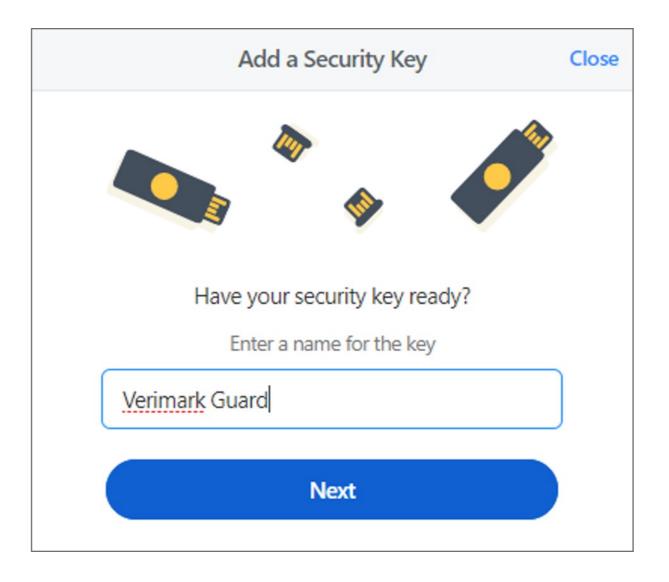

6. Insert your security key into the USB port on your computer \*If asked to create a PIN, enter one and click OK. Your PIN is stored locally on the security key

| Windows Security   | × |
|--------------------|---|
| Security key setup |   |

| Set up your security key to sign in | n to 1password.com as      |
|-------------------------------------|----------------------------|
| This request comes from Chrome      | , published by Google LLC. |
| ОК                                  | Cancel                     |

7. Touch the sensor on your security key until you see "Your security key was successfully registered", click Done

| Windows Security         | × |  |  |  |  |  |  |  |
|--------------------------|---|--|--|--|--|--|--|--|
| Continue setup           |   |  |  |  |  |  |  |  |
| ð                        |   |  |  |  |  |  |  |  |
| Touch your security key. |   |  |  |  |  |  |  |  |
| Cancel                   |   |  |  |  |  |  |  |  |

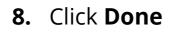

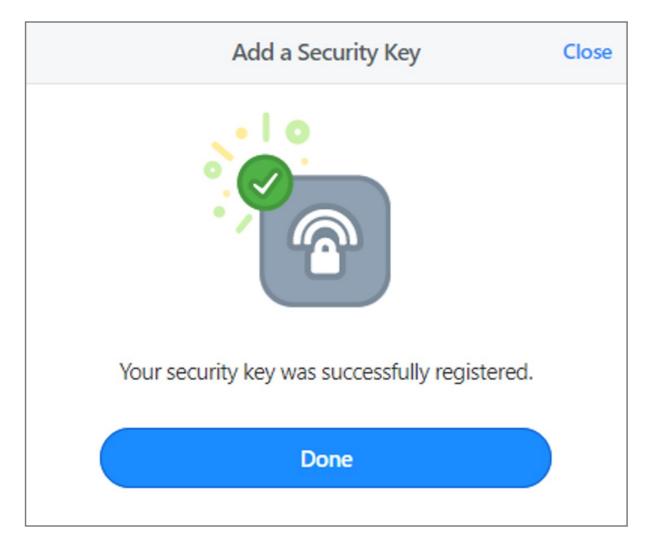